Grand Computers cond Computers

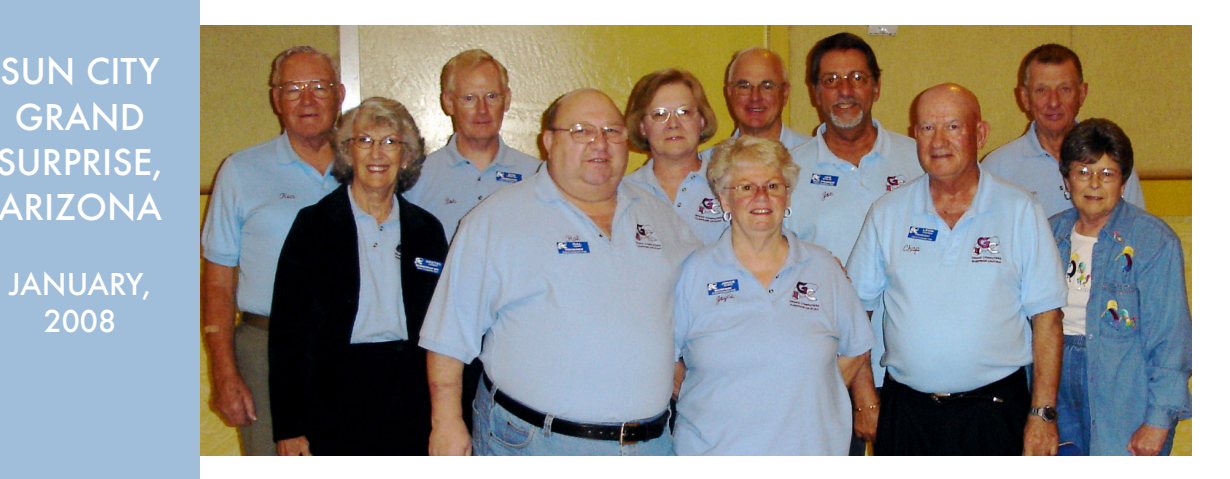

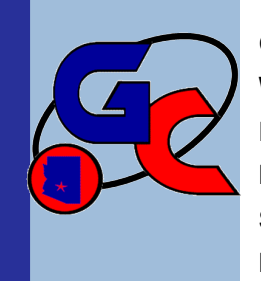

**GCC 2008 Board: Back row, left to right, Education Director Ken Raske, Webmaster Bob Crawford, Monitor Director Mary Lammert, Vice-President Ray Hockstad, Past President Joe Scanlon, Technical Director Don Noteboom; front row: Membership Director Gretel Coursol, Treasurer Hal Asher, Secretary Joyce Kloncz, President Leon Chapman, Historian Sharon Hoobler**

## **A Message from President Leon Chapman**

There will be only one enrollment for our winter/spring classes. Enrollment will be on Saturday morning, January 5th. New classes include Digital Scrapbooking for PC, PowerPoint 2003, Open Office, Quicken, Web Site Design & Publishing, and Turbo Tax; new classes for the Mac include Leopard, Address Book, iDVD, iWork: Numbers '08, and Beginning Macintosh Skills.

The newly formed Investment Education Special Interest Group (SIG) will have their first meeting on January 18<sup>th</sup>, 1-3 PM, in the Aqua Fria room at the Cimarron Center. Come and join and learn about investments. Future meetings will be on the 2nd Friday of each month in the Aqua Fria room, at Cimarron.

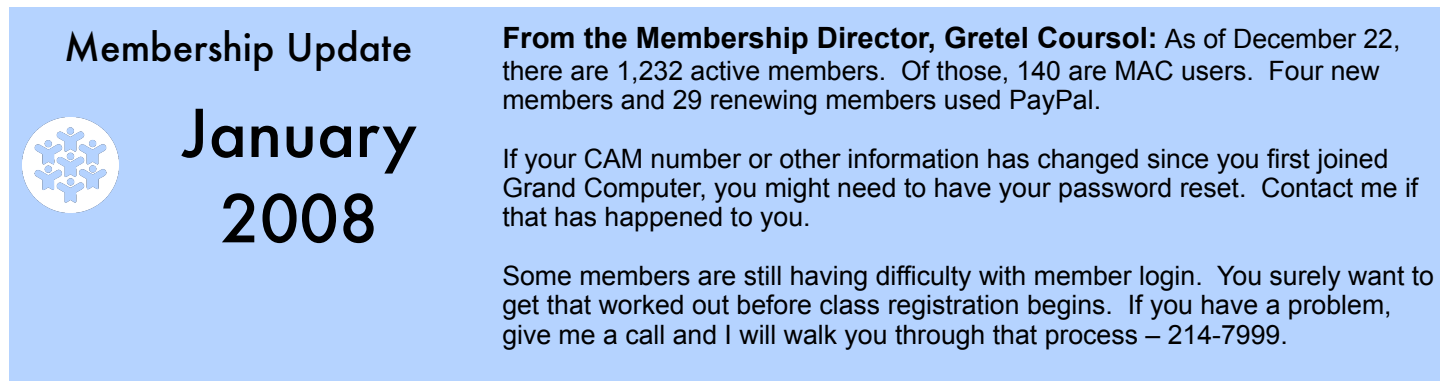

#### *Grand Computers Club, Sun City Grand, Arizona*

The New Technology SIG seems to be into a lot of new things recently. They seem to all be talking about Web 2, social bookmarking, Chroma key, Wiki, PBwiki, Jing, gadgets, blogs, viog or video blogs, snagit, camstudio, and avatar just to mention a few of their exciting topics. I also hear they have created a PBwiki at: <http://Newtechsig.pbwiki.com>. Check it out and come to their meetings on the 3rd Wednesday of every month, 4-6 PM, in the Computer Class Room to get more involved.

Our Grand Computers General Meeting will be on January 2nd at the Cimarron Center at 1:00 PM. Our guest speaker will be from the Smart Computing Magazine. This is a great magazine for all computer users. They will have special discounts at the meeting for their magazine.

#### **Leon Chapman, President, Grand Computer Club**

**VOLUNTEER DINNER – March 14, 2008**

The Volunteer dinner for 2007 volunteers will be on Friday, March 14<sup>th</sup>, 2008, from 5:30-9 PM in the Cimarron Center. Mark your calendars. Qualified volunteers will be notified. We are in the planning stages for this annual meeting to honor our volunteers.

#### **PERKS FOR CLUB VOLUNTEERS:**

#### **Able to enroll early to obtain the classes you desire:** Qualifications:

\* Monitors who have served 3 times since last registration

\* Class assistants \* Instructors \* SIG facilitators \* Board Members

#### **Attend the Volunteer Dinner in March (Free dinner & door prizes)**  Qualifications:

- \* Monitors who have served 5 times in previous calendar year
- \* Class assistants for 3 classes in previous calendar year
- \* Class registration assistants \* Instructors
- \* SIG facilitators \* Board members \* Past Presidents

#### If you haven't volunteered as a monitor, class assistant, or instructor, we are looking for a few select people just like you to help us at Grand Computers. Please stop by our open use room and sign up. It is through our volunteers that we are able to keep the computer open use room open from 9 AM- 4 PM Monday-Friday.

January 2 GCC General Meeting

1:00 PM Cimarron Center

Smart Computing Magazine

## EDUCATION UPDATE

**Winter class registration will be January 4, 4-4:30 PM for volunteers and January 5, 9-11:30 AM for all other members. Classes will begin January 7 and are scheduled through April 23.** 

**All PC and Mac class descriptions have been revised and skills required to take certain classes have been also been identified. Go to classes and descriptions on the website.** 

**We will continue to offer a free workshop for very beginning computer users, called "Mouse and Keyboard for PC" and "Beginning Mac Skills" for Mac.** 

**2007 accomplishments include full implementation of the online registration system for members to pay for classes through PayPal and in person at the club any time after regular registration. Scheduling, cancellations, rescheduling classes, enrollment, class attendance count, and class evaluations are all performed on-line, thanks to Webmaster Bob Crawford.**

**For more info, contact Ken at [education@grandcomputers.org](mailto:education@grandcomputers.org)**

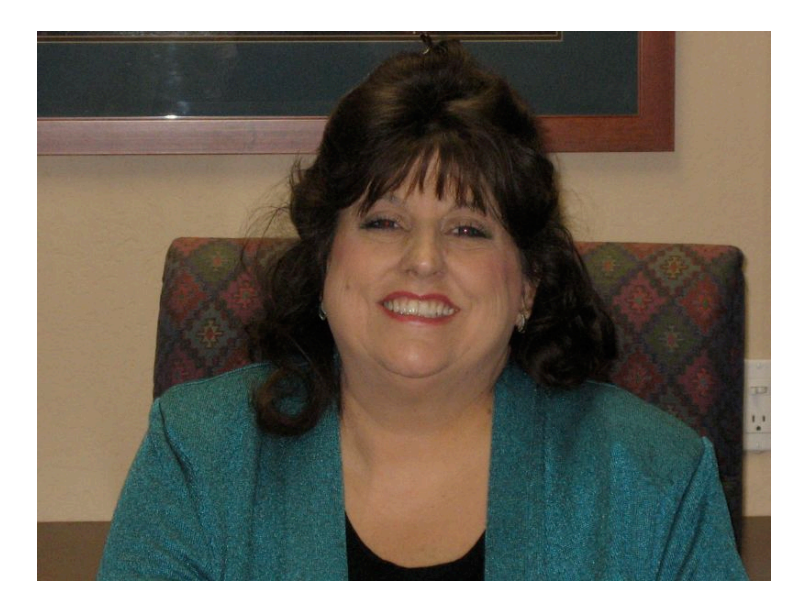

## **Mitzi Mills, New CAM Executive Director, Attends GCC General Meeting and GCC Board Meeting in December**

The Grand Computer Club welcomed new CAM Executive Director, Mitzi Mills, at the December 5 General Meeting at Cimarron Center. She outlined her goals regarding computer use here at Sun City Grand, and challenged the club to double its membership. She encouraged members to go to grandinfo.com and subscribe to her email which contains updated info about Sun City Grand.

She then attended the December 27 Board Meeting during a brainstorming session in which she gave suggestions for increasing membership. She encouraged we survey non-members and well as members through the CAM office. She thought we should stress using the computer as an integral part of retirement life. Giveaways (through computer stores, i.e. Best Buy, Circuit City, Fry's Electronics) for a major event are very effective. Purchasing discounts may be available through those stores as well as tech training support. Mini-courses telling just what the courses will be about would be effective. New homeowner meetings could showcase just what the Computer Club is all about. A kiosk near concierge desk could be devoted to Computer Club classes/ events. Potential classes might cover financial planning; tax preparation; document storage/filing/backup; PowerPoint slide shows; how to use or purchase laptops, printers, flash/thumb drives, scanners; how to manage your health care by putting medical information on to a thumb drive; craft pattern classes, i.e. stained glass projects, stitchery projects; syncing from laptop to computer to peripherals, i.e. Blackberry, Palm; how to use a GPS for travel; grandparent web sites and wikis that are interactive with grandkids; teaching members how to sell online, i.e. E-bay, auctions; disaster recovery, i.e. how to put banking records on laptops, flash/thumb drives, backups. SCG key employees could take training at Computer Club (CAM would have to allow this – they would need to become members).

How do we get recognition for the Grand Computers Club? Let homeowners know what we are teaching by using Channel 22; make CDs giving club overviews; publicize Cell Phone for Soldiers; make PowerPoint slides for Channel 22; get our message out to realtors. Use Sun City Grand News by sending Mitzi news items once or twice a month and/or using survey questions.

If anyone has ideas, comments, or wants to participate in any of these areas, please contact Leon Chapman at [President@grandcomputers.org](mailto:President@grandcomputers.org) or any of our Board members.

## **Compose Yourself SIG**

Provides club members a forum for writing about their family. Meetings: Third Monday of every month Time: 1:00-3:00 PM Place: Palms Room, Sonoran Plaza (Nov-May) Computer Club Classroom, Chaparral Center (Oct) Contact: Jim Hale, 546-9711, [CY@grandcomputers.org](mailto:CY@grandcomputers.org)

## **Genealogy SIG**

Provides club members a forum for genealogy – the research of family history. Meetings: First Thursday of every month (Oct-May) Time: 3:30-5:00 PM Place: Computer Club Classroom, Chaparral Center Contact: Leon Chapman, 398-8900, [Genealogy@grandcomputers.org](mailto:Genealogy@grandcomputers.org)

## **New Technologies SIG**

Provides club members a forum and experiences using the latest technologies. Meetings: Third Wednesday of every month (Oct-May) Time: 4:00-6:00 PM Place: Pima Room, Chaparral Center Contact: Arnie Gelb, 544-4681, [NewTech@grandcomputers.org](mailto:NewTech@grandcomputers.org)

## **MAC SIG**

Provides club members a forum and classes on the MAC computer. Meetings: Third Monday of every month (Oct-Apr) Time: 5:00 PM Place: Pima Room, Chaparral Center Contact: Joyce Kloncz, 215-2397, [Mac@grandcomputers.org](mailto:Mac@grandcomputers.org)

## **Investment Education SIG**

Provides club members a forum for investment education. Meetings: Second Friday of every month (except in January when it meets on January 18) Time: 1:00 PM Place: Aqua Fria Room, Cimarron Center Contact: Al Knoblock, 975-2222, [Investments@grandcomputers.org](mailto:Investments@grandcomputers.org)

# **A LOOK AT A GRAND COMPUTER VOLUNTEER: DON NOTEBOOM**

Don spent the first 18 years of this life on a family farm in the Lower Yellowstone River Valley on the Montana-North Dakota border, going to grade school in rural North Dakota and high school across the border in Fairview, Montana.

He spent the next four academic years at Montana State College (now University) at Bozeman earning a BS degree in Agricultural Engineering and a Regular Army Commission as a Second Lieutenant. This was followed shortly by his marriage to Jan, his first and present wife, from Terry, Montana. They spent the next four months in Glasgow, Montana where he was an Engineer with the Soil Conservation Service; however, this career was ended when the Army called him to active duty, which was supposed to be for three years but ended up at 28 when he retired in 1988. During his Army career he was stationed in Germany and Republic of Vietnam as well in numerous state side locations. His assignments took him to the Organization of the Joint Chiefs of Staff in the Pentagon and The Naval War College, Newport, Rhode Island as well as numerous Army posts. The Army career was followed by 13 years with a Defense contractor in Warren, Michigan ending as a Computer Systems Analyst/IT manager.

Don's experience with computers began in 1964, where the Army sent him to earn a MS degree in Meteorology at the University of Utah. The FORTRAN programming language was

taught by the professor using his draft manuscript, which he was hoping to publish and sell to future students. This was the time when there was no monitor and your program was punched, one line at a time, on 80-column Hollerith cards and then fed to the room-sized IBM mainframe computer and from which you obtained your printout (if you did not make any errors) many minutes or even hours later. Incidentally, the number of characters on a normal computer monitor (before Windows) was also 80.

Don and Jan moved to Sun City Grand in 2002. Don has given up his previous activities as a private pilot (singleengine and glider) for more down-to-earth activities such as computers, biking and bridge.

Note: Don serves as the Technical Director of the Grand Computer Club and is responsible for the maintenance of our computers. We thank him for his many hours of service to the Computer Club!

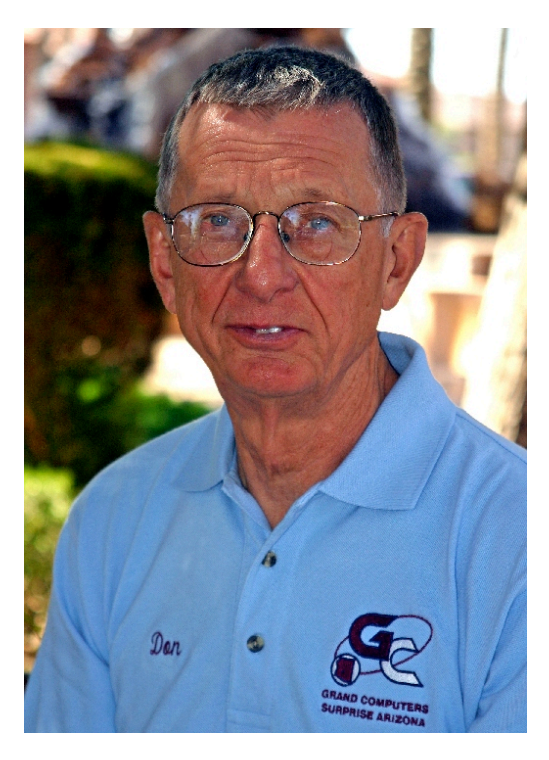

*Grand Computers Club, Sun City Grand, Arizona*

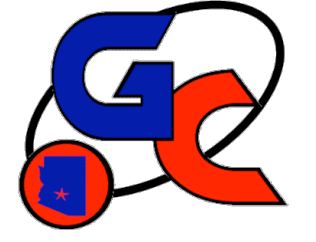

# **GRAND COMPUTER CLUB CLASS REGISTRATION OPENS 9:00 AM January 5, 2008, ON-LINE**

# **Saturday, January 5 - 9:00 - 11:30 AM for club members at the Club**

**Friday, January 4 - 4:00-4:30 PM - for Volunteers (Monitors: Instructors: Assistants: Others)**

**Winter Class Schedule Available**

**\_\_\_\_\_\_\_\_\_\_\_\_\_\_\_\_\_\_\_\_\_\_\_\_\_\_\_\_\_\_\_\_\_\_\_\_\_\_\_\_\_\_\_\_**

 **On-Line Registration Instructions & Class Schedules At:**

**Website – [www.grandcomputers.org](http://www.grandcomputers.org) Or in Grand Computer Club open space room** 

The schedule "form" below is used at the registrar's terminal.

Please bring your schedule to registration with class choices marked.

Try to select 3 possible dates for each class that would fit your calendar.

Please check the prerequisites to be taken first.

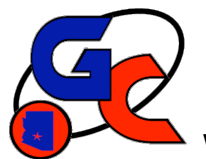

# **Winter 2008 GRAND COMPUTERS CLASS SCHEDULE**

#### **Saturday, January 5 – 9:00 – 11:30 AM – Member Class Registration** Friday, January 4 -– 4:00-4:30 PM – Volunteers only Registration

## **This form is to be filled out (with class choices) and brought to registration.**

- 1. Choose at least 3 alternative dates for each class choice. Mark  $1^{st}$ ,  $2^{nd}$ ,  $3^{rd}$  choice.
- 2. Please fill in your name, CAM and phone # on lines provided. This helps expedite data entry.

#### **Class Cost – 1 session: \$5; 2 sessions: \$10; 3 sessions: \$15; 4 sessions: \$20**

**Registration in class is FINAL. Changes are only made for bereavement, serious illness, and jury duty.**

NAME Phone

## **CAM Number\_\_\_\_\_\_\_\_\_\_\_\_\_\_\_\_\_\_\_\_\_\_\_\_\_\_**

M=Monday, T=Tuesday, W=Wednesday, Th=Thursday, F=Friday, S=Saturday

**Name of Class Date of Class Date of Class Time of Class** 

**\_\_\_\_\_\_\_\_\_\_\_\_\_\_\_\_\_\_\_\_\_\_\_\_\_\_\_\_\_\_\_\_\_\_\_\_\_\_\_\_\_\_\_\_\_\_\_\_\_\_\_\_\_\_\_\_\_\_\_\_\_\_\_\_\_\_\_\_\_\_\_\_\_\_\_\_\_\_\_\_\_\_\_\_\_\_\_\_\_\_\_\_\_\_\_\_\_\_\_\_\_\_\_\_\_\_\_\_**

**\_\_\_\_\_\_\_\_\_\_\_\_\_\_\_\_\_\_\_\_\_\_\_\_\_\_\_\_\_\_\_\_\_\_\_\_\_\_\_\_\_\_\_\_\_\_\_\_\_\_\_\_\_\_\_\_\_\_\_\_\_\_\_\_\_\_\_\_\_\_\_\_\_\_\_\_\_\_\_\_\_\_\_\_\_\_\_\_\_\_\_\_\_\_\_\_\_\_\_\_\_\_\_\_\_\_\_\_**

**\_\_\_\_\_\_\_\_\_\_\_\_\_\_\_\_\_\_\_\_\_\_\_\_\_\_\_\_\_\_\_\_\_\_\_\_\_\_\_\_\_\_\_\_\_\_\_\_\_\_\_\_\_\_\_\_\_\_\_\_\_\_\_\_\_\_\_\_\_\_\_\_\_\_\_\_\_\_\_\_\_\_\_\_\_\_\_\_\_\_\_\_\_\_\_\_\_\_\_\_\_\_\_\_\_\_\_\_**

**\_\_\_\_\_\_\_\_\_\_\_\_\_\_\_\_\_\_\_\_\_\_\_\_\_\_\_\_\_\_\_\_\_\_\_\_\_\_\_\_\_\_\_\_\_\_\_\_\_\_\_\_\_\_\_\_\_\_\_\_\_\_\_\_\_\_\_\_\_\_\_\_\_\_\_\_\_\_\_\_\_\_\_\_\_\_\_\_\_\_\_\_\_\_\_\_\_\_\_\_\_\_\_\_\_\_\_\_**

**\_\_\_\_\_\_\_\_\_\_\_\_\_\_\_\_\_\_\_\_\_\_\_\_\_\_\_\_\_\_\_\_\_\_\_\_\_\_\_\_\_\_\_\_\_\_\_\_\_\_\_\_\_\_\_\_\_\_\_\_\_\_\_\_\_\_\_\_\_\_\_\_\_\_\_\_\_\_\_\_\_\_\_\_\_\_\_\_\_\_\_\_\_\_\_\_\_\_\_\_\_\_\_\_\_\_\_\_**

**\_\_\_\_\_\_\_\_\_\_\_\_\_\_\_\_\_\_\_\_\_\_\_\_\_\_\_\_\_\_\_\_\_\_\_\_\_\_\_\_\_\_\_\_\_\_\_\_\_\_\_\_\_\_\_\_\_\_\_\_\_\_\_\_\_\_\_\_\_\_\_\_\_\_\_\_\_\_\_\_\_\_\_\_\_\_\_\_\_\_\_\_\_\_\_\_\_\_\_\_\_\_\_\_\_\_\_\_**

**INSTRUCTIONS**

# **For Students Using the Internet Class Registration Payment must be made at the time of registration on the internet with your credit card using PayPal**

#### **(You do not have to join PayPal to use PayPal)**

Students will sit at a computer and register for courses they select. They may do this at any computer connected to the internet when registration is open. On registration day and at other specified dates the club registrars will be at the Clubrooms to assist if needed. In all cases, payment for the classes must be made at the time of registration. If outside the Clubrooms or at a time when no Cashier or Registrar is present, you must pay by credit card as explained below.

- 1. Start "Internet Explorer"
- 2. Go to the "**grandcomputers.org**" web page if not already there.
- 3. If not on the Grand Computer's home page, be sure the last student has "Logged Out" with large "Logged Out" at the top of the window. Then go to the home page by clicking "**Home**", the black bar on the left top under the GCC icon.
- 4. Click on "**Member Login**" on left side of the home page in the middle of the black box.
- 5. Log in using your Member ID (your 7 digit CAM #) and your assigned password (your 1<sup>st</sup> name as on your club membership with the 1<sup>st</sup> letter capitalized followed by the first 4 numbers of your CAM # with no space, like "Bill7865") or your new password that you changed to. If the assigned password is not accepted, usually you have not capitalized the 1st letter or you're using your name differently then on our membership list, like Bill instead of William. **(Students can only get the correct information from a Club Officer or Registration assistant.)**
- 6. Click "**Register for Classes**" (if this is not present, then registration is not open)
- 7. Click on the title of the course you want and the program will display those dates and times available. If a session is full, it will not show at all.
- 8. The available dates & times (sessions) listed will each have a space for "Regular" or "Laptop" position and each will list the number of seats open, if 0 the session is full. If there is a positive number, simply click on the number and you have the next seat.
- 9. Session chosen will appear at the top of the page under "Registered for Classes".
- 10. Repeat #7 & #8 for any other courses wanted.
- 11. If you made an error or change your mind about a particular session, simply click on the session you want to delete and the session will be taken off your list and you are out.
- 12. When finished registering and sure classes are correct click "**Done**".
- 13. Then click "**View Your Class Invoices**" to be sure classes are correct and see costs and prepare to pay your class charges.
	- I. If you are in the clubroom with Cashiers or Registrars present at time of your registration, click "**Log Out**" and go to either person. (Please note the Monitor is not a Cashier.) The Cashier or Registrar will accept your payment and print out a completed "Paid" Invoice. You are now guaranteed a seat in selected classes.
	- II. If you are registering outside the Clubroom or in the Clubroom when there is no Registrar or Cashier present (the Monitor is not a Cashier), **you must pay at this time using your credit card.** If you are concerned about privacy and security, please click on PayPal's Security information site, <https://www.paypal.com/cgi-bin/webscr?cmd=xpt/cps/securitycenter/buy/Privacy-outside> .
		- a. To pay click "**Pay Using PayPal**" under the invoice and you will be transferred to PayPal's Website where you follow their directions and enter your personal information and card type & number. You do not have to join PayPal. When completed, print PayPal's invoice for your record and then return to Grand Computers Website by clicking "**Return to Merchant**". This brings you to a new page of Grand Computers instructions. Do not close (X out) these instructions until all completed.
			- i. Click "**View Your Invoices**" on the bottom of the page. The 1st invoice displayed is the old one before paying.
			- **ii.** On this invoice page, click "**Show Last Invoice**" in the bar near the bottom of the page and now it updates and shows **Paid.**
			- **iii.** To print this invoice, move your mouse inside the invoice rectangle and right click.
			- **iv.** Click "**Print**" in the menu that appears.

 **v. Then be sure to click "Log Out" under the club logo at the upper left of the window or else if in the club room and another student just starts registering without the "Log Out" they will be registering for classes for you as you are still logged in.** "**Logged Out**" will appear at the top of the window, then click "Home", the black bar on the top left under the GCC icon.